**[曾浩](https://zhiliao.h3c.com/User/other/35218)** 2019-10-20 发表

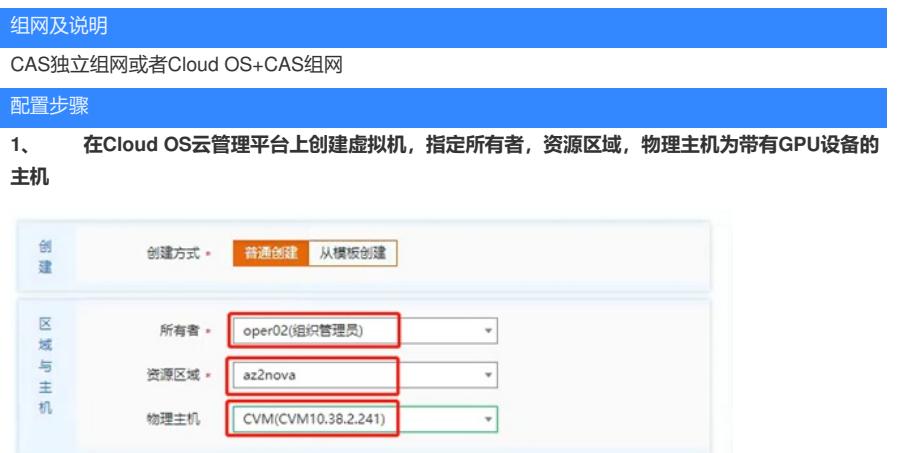

**2、 待虚拟机新建完成后,进入CAS。在"云业务"菜单栏点击"智能资源调度",按照下图流程, 为新建的虚拟机加入GPU设备。**

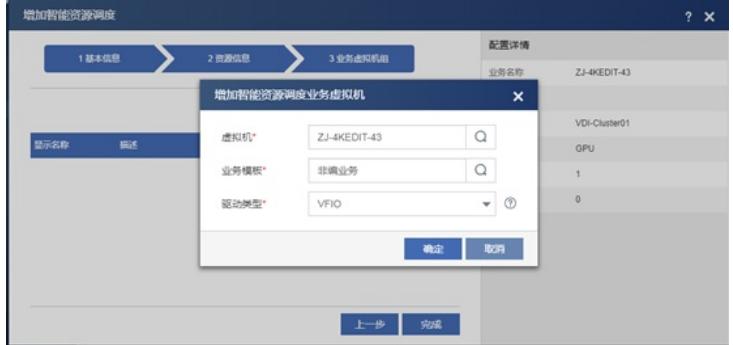

- **3.1、 CentOS7.5虚拟机,配置gpu配置文件,安装英伟达驱动。**
- ² 使用root用户登录虚拟机系统
- ² 依次执行如下两条命令。(建议复制执行)

sudo mv /boot/initramfs-\$(uname -r).img /boot/initramfs-\$(uname -r).img.bak

sudo dracut /boot/initramfs-\$(uname -r).img \$(uname -r)

² 在root目录下更改驱动程序文件的权限

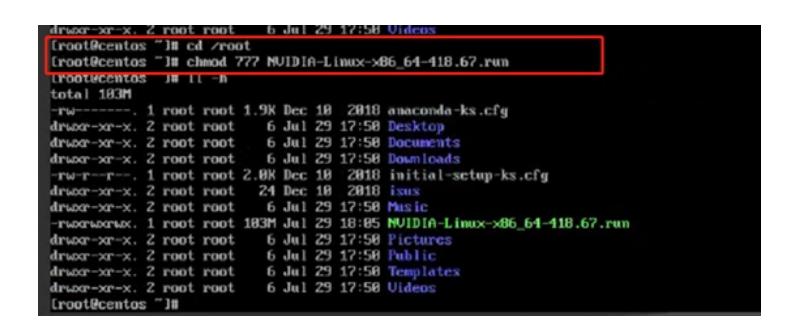

² 安装run驱动文件:./ NVIDIA-Linux-x86\_64-418.67.run -no-opengl-files -no-x-check

**3.2 为Ubuntu16.04虚拟机,配置gpu配置文件,安装英伟达驱动。**

² 切换为root用户

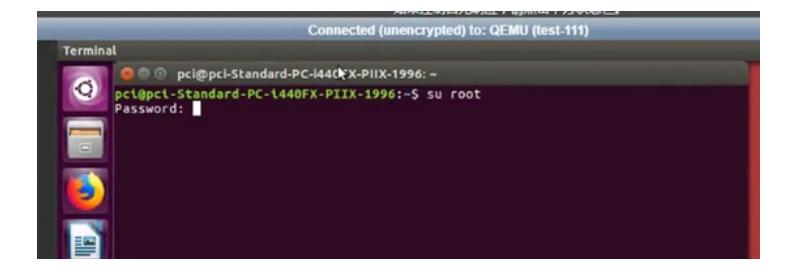

<sup>2</sup> 使用vi命令修改/etc/modprobe.d/blacklist.conf文件 (vi /etc/modprobe.d/blacklist.conf), 并在最下 方追加两行文字。

blacklist nouveau

options nouveau modeset=0

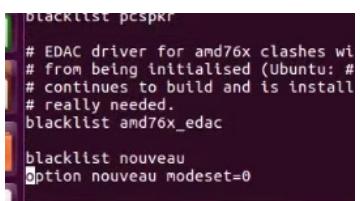

<sup>2</sup> 禁用X服务: sudo /etc/init.d/lightdm stop

² 在root目录下给驱动run文件赋予可执行权限

cd /root

chmod 777 NVIDIA-Linux-x86\_64-418.67.run

² 安装run驱动文件:./ NVIDIA-Linux-x86\_64-418.67.run -no-opengl-files -no-x-check

<sup>2</sup> 开启X服务: sudo /etc/init.d/lightdm start

## **4、 测试虚拟机的Nvidia GPU是否可用。**

输入nvidia-smi,如出现如下图片则证明Nvidia GPU可以正常使用

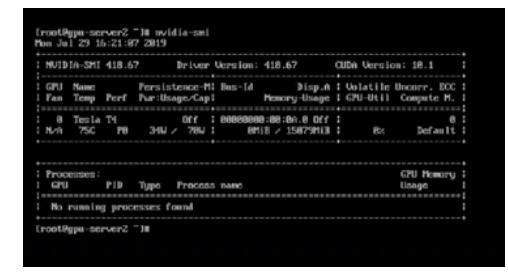

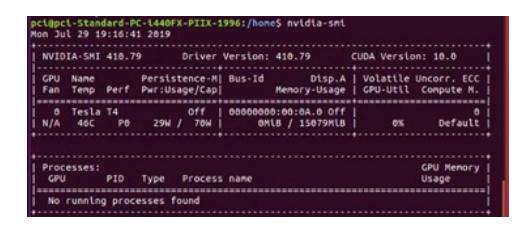

## 配置关键点

关键点:

- 1、英伟达驱动文件NVIDIA-Linux-x86\_64-418.67.run需要提前在英伟达官网下载
- 2、Ubuntu虚拟机安装GPU驱动比Centos要复杂一些,请根据上文步骤配置。